# DEKT - Drift av Eksisterende Kontaktsenterog Telefoniløsning

DEKT SSA-D Bilag 3 Vedlegg 7 System- og driftsdokumentasjon telefoni Risvollan HVS

# **Innholdsfortegnelse**

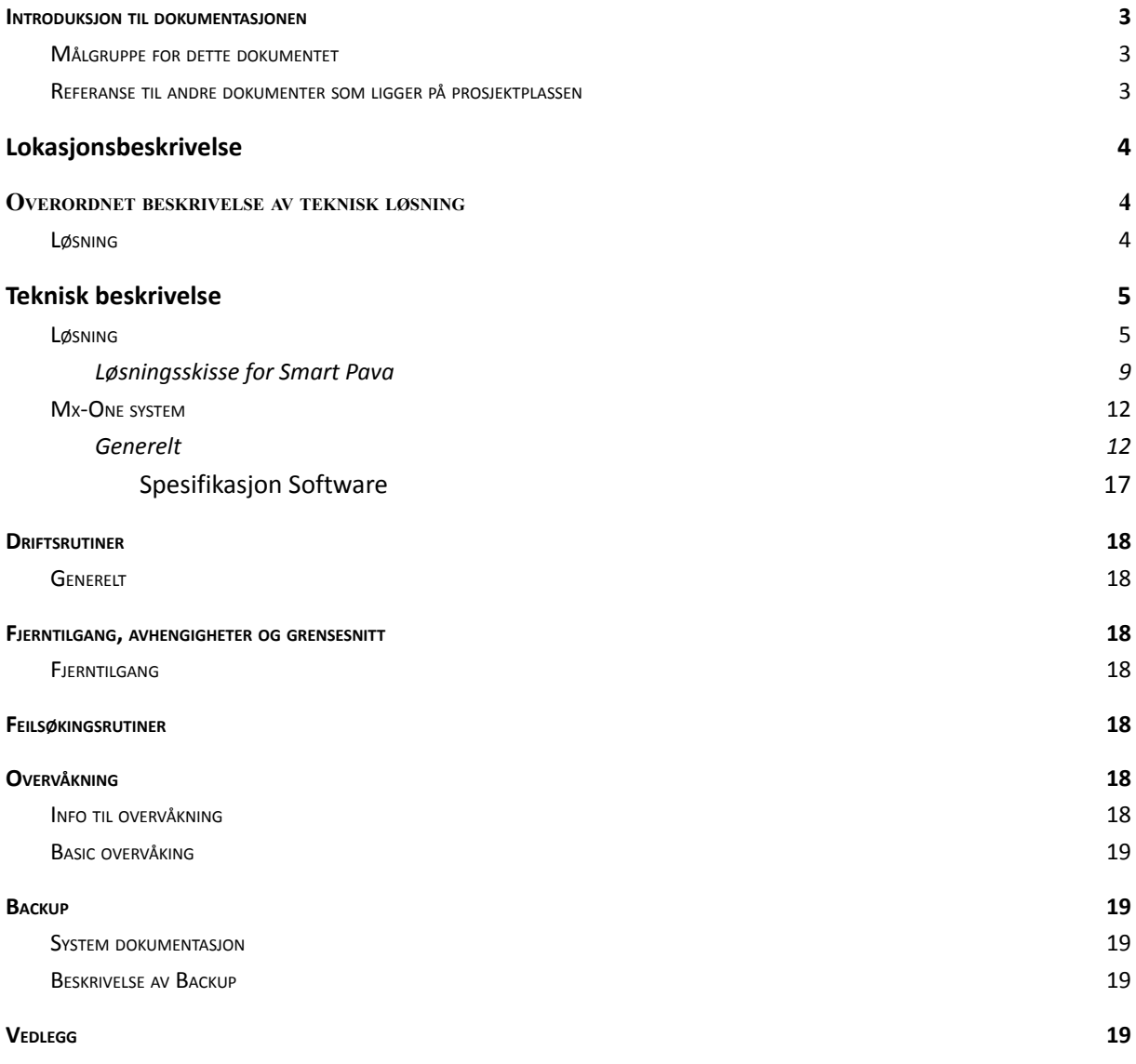

# <span id="page-2-0"></span>1. Introduksjon til dokumentasjonen

Formålet med dette dokumentet er å beskrive den tekniske plattformen på Risvollan HVS slik at Leverandørs systemadministratorer er i stand til å drifte levert løsning. Det beskriver løsningen på generell basis og hva som er levert av produkt/løsning.

### <span id="page-2-1"></span>1.1 Målgruppe for dette dokumentet

Dokumentet er av teknisk art og passer best for systemadministratorer.

- <span id="page-2-2"></span>1.2 Referanse til andre dokumenter som ligger på prosjektplassen
	- [Opplæringsmateriell](https://service.projectplace.com/pp/pp.cgi/r1142495169)
	- [Installasjonsplan](https://service.projectplace.com/pp/pp.cgi/r1939654941)

# <span id="page-3-0"></span>2. Lokasjonsbeskrivelse

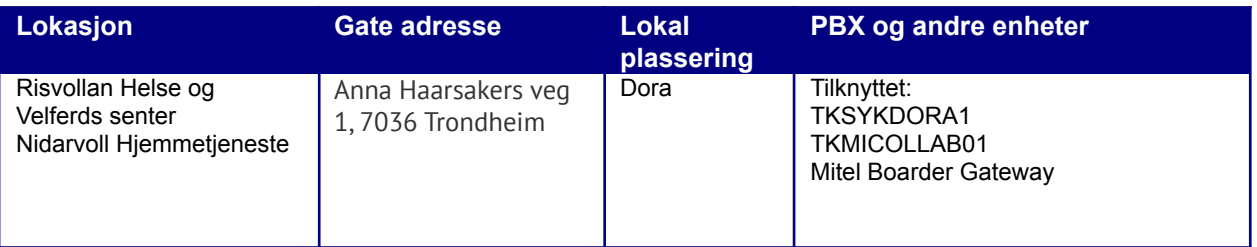

# <span id="page-3-1"></span>3. Overordnet beskrivelse av teknisk løsning

### <span id="page-3-2"></span>3.1 Løsning

Risvollan HVS er implementert i «Smart Pava Løsningen» Link til Produktbeskrivelse på prosjektplassen <https://service.projectplace.com/pp/pp.cgi/r1741493177>

### **Systemskisse**

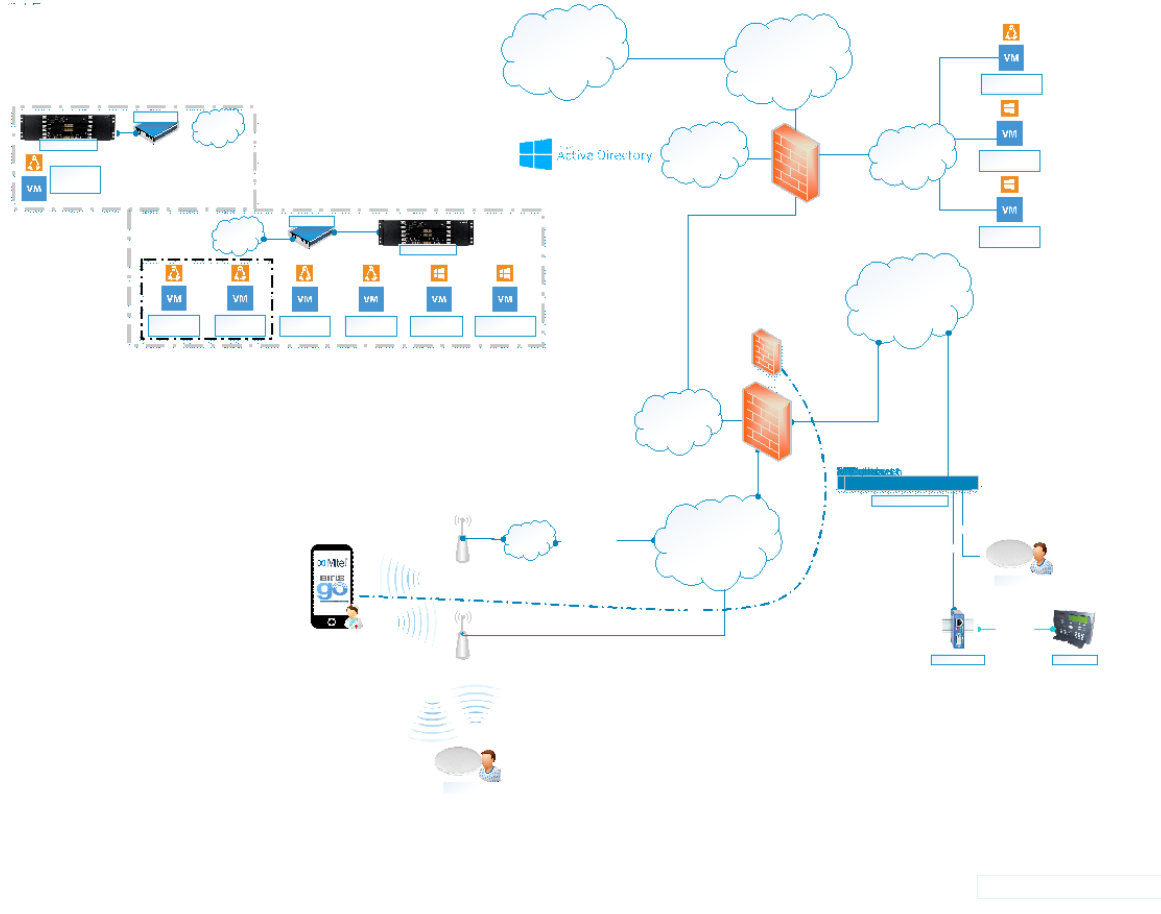

# <span id="page-4-0"></span>4. Teknisk beskrivelse

### <span id="page-4-1"></span>4.1 Løsning

Servere er lokalisert ved ATEA`s datasenter på DORA og består av MX One telefoni server, Mitel Boarder Gateway og Micollab.

Internnummer ved Risvollan HVS som er i bruk på Micollab app på smart telefon er en sip extention client i MX One server (helseserveren).

Brukere i Micollab opprettes i Manager Provisioning verktøyet som er en del av MX One drifts verktøy.

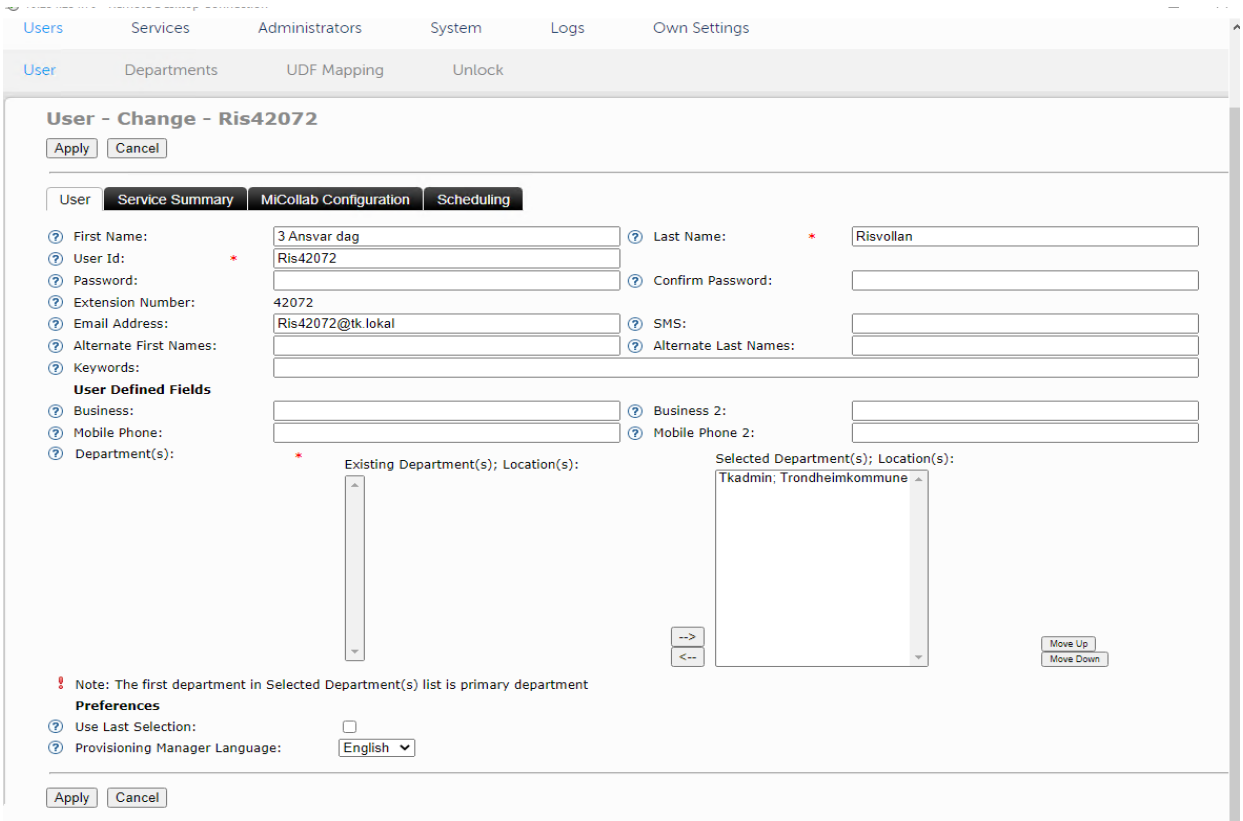

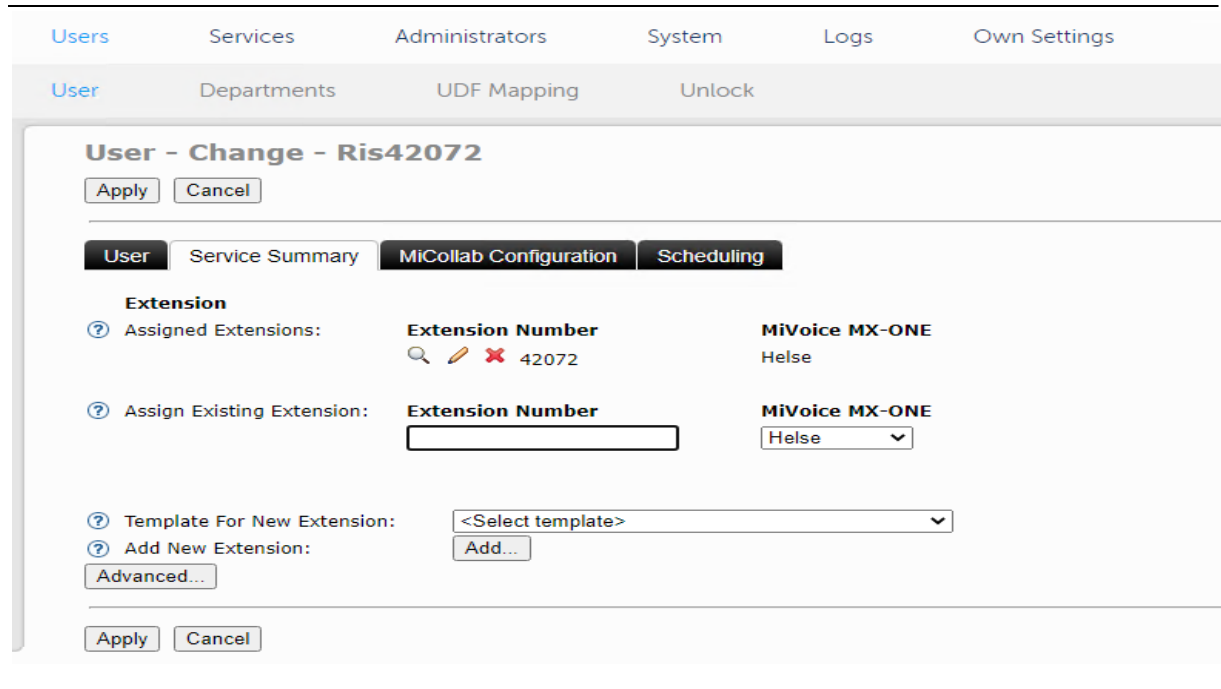

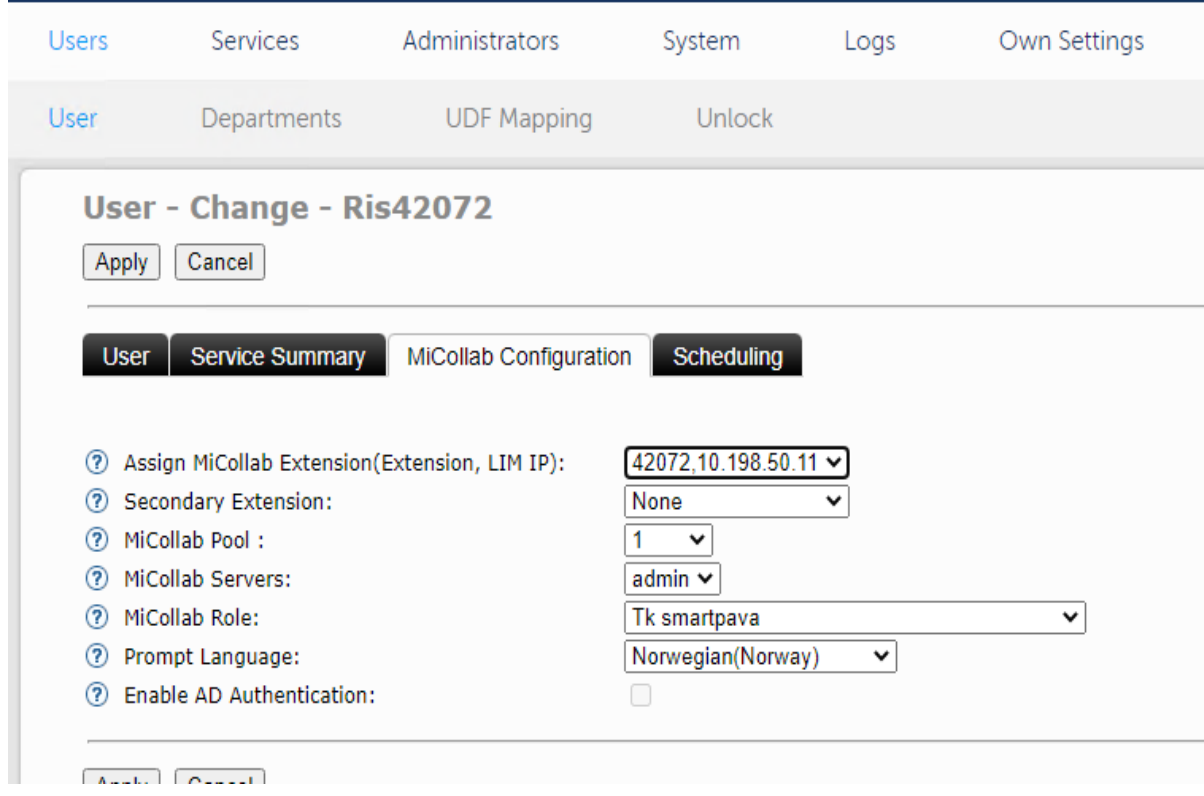

Når dette er utført, er brukerne tilgjengelig i Micollab Serveren og man kan da sende ut Deployment som er QR kode på e-post.

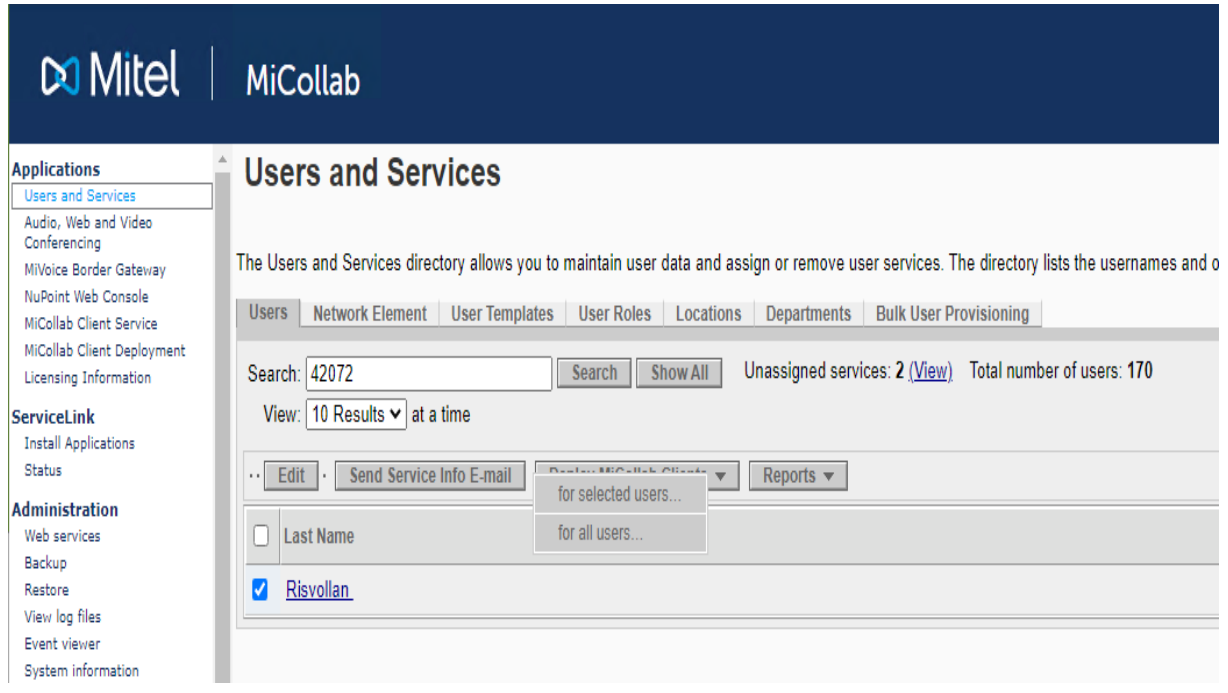

Deretter må man inn å endre passordet i MiVoice Border Gateway / Teleworking / SIP Change icp-side password.

Dette er det samme som intern nummeret (42072) som laget under auth\_code i Mx One

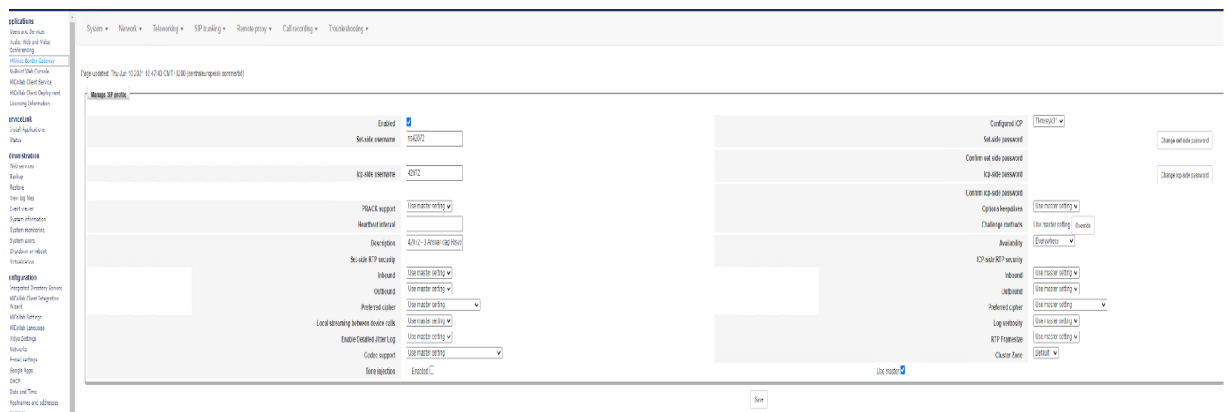

#### Mottatt mail med QR kode:

MiCollab Client configuration ext no. 42072 for user Risvollan, 3 Ansvar dag

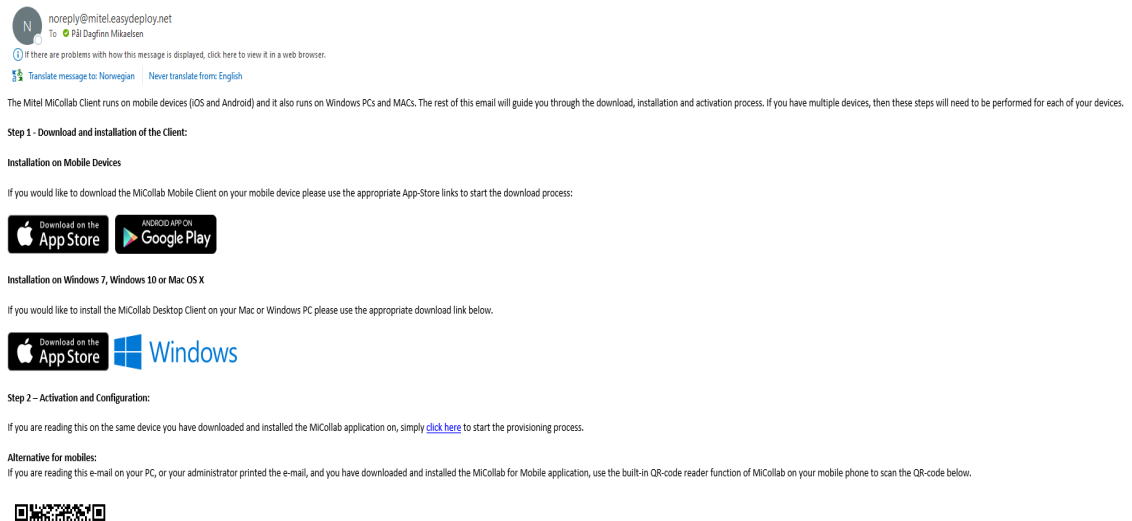

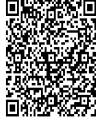

## Status pålogget telefon se bildet under

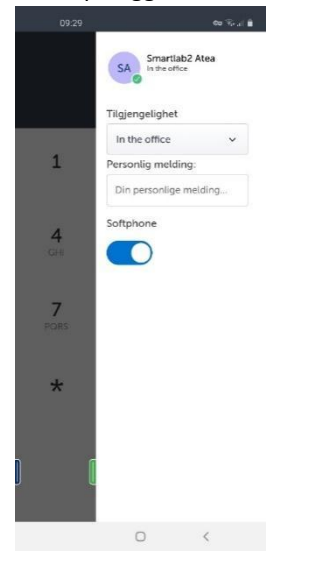

For fax er det satt opp analogadapter av type TA7102 som er tilknyttet Multifunksjons maskiner.

#### <span id="page-8-0"></span>4.1.1 **Løsningsskisse for Smart Pava**

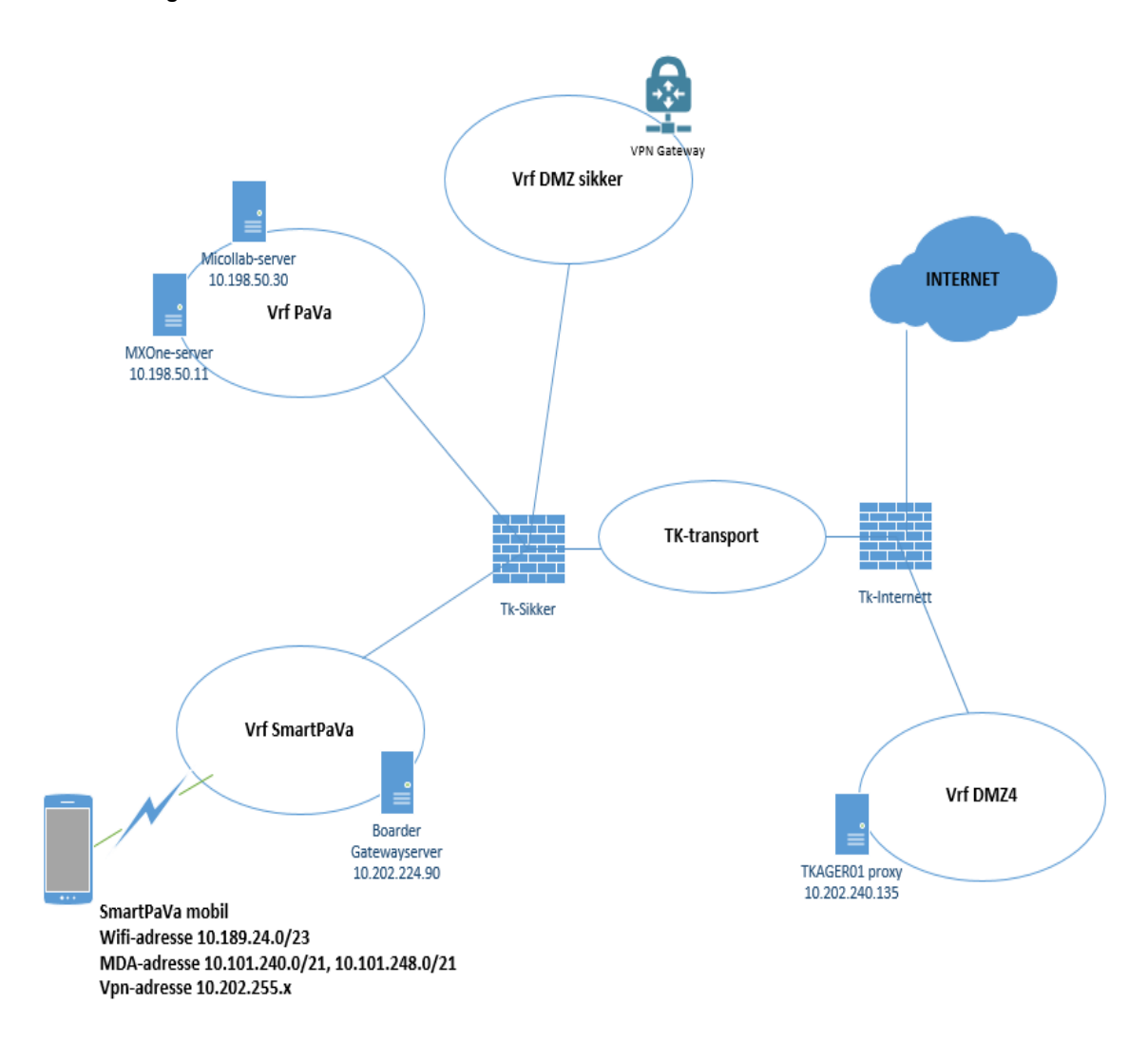

Følgende brannmuråpninger er satt opp spesifikt for SmartPaVa-løsningen: Dette er dokumentert i SmartPaVa [systemdokumentasjon](https://service.projectplace.com/pp/pp.cgi/r1754258034) på prosjektplassen.

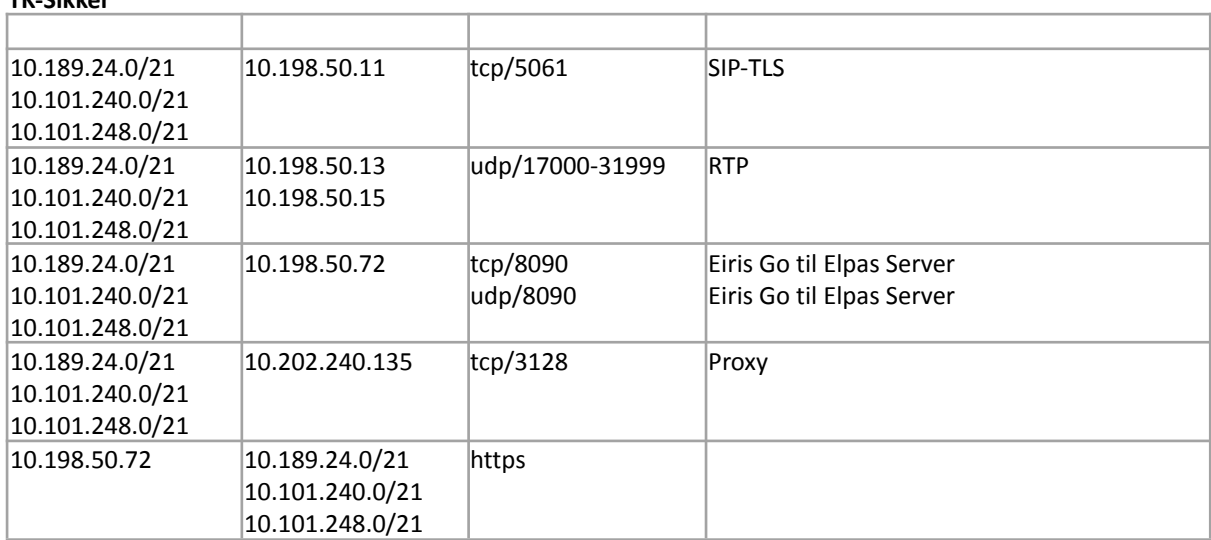

# **TK-Sikker**

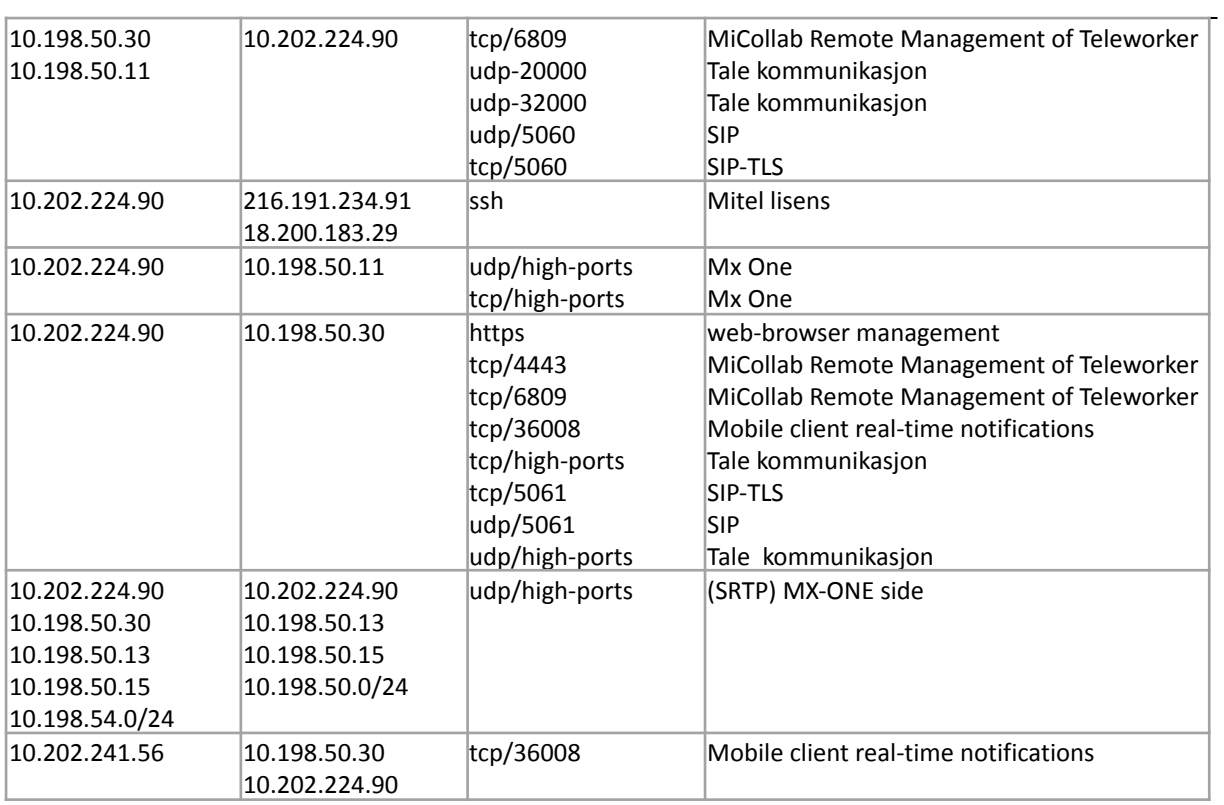

#### **Tk-Internett**

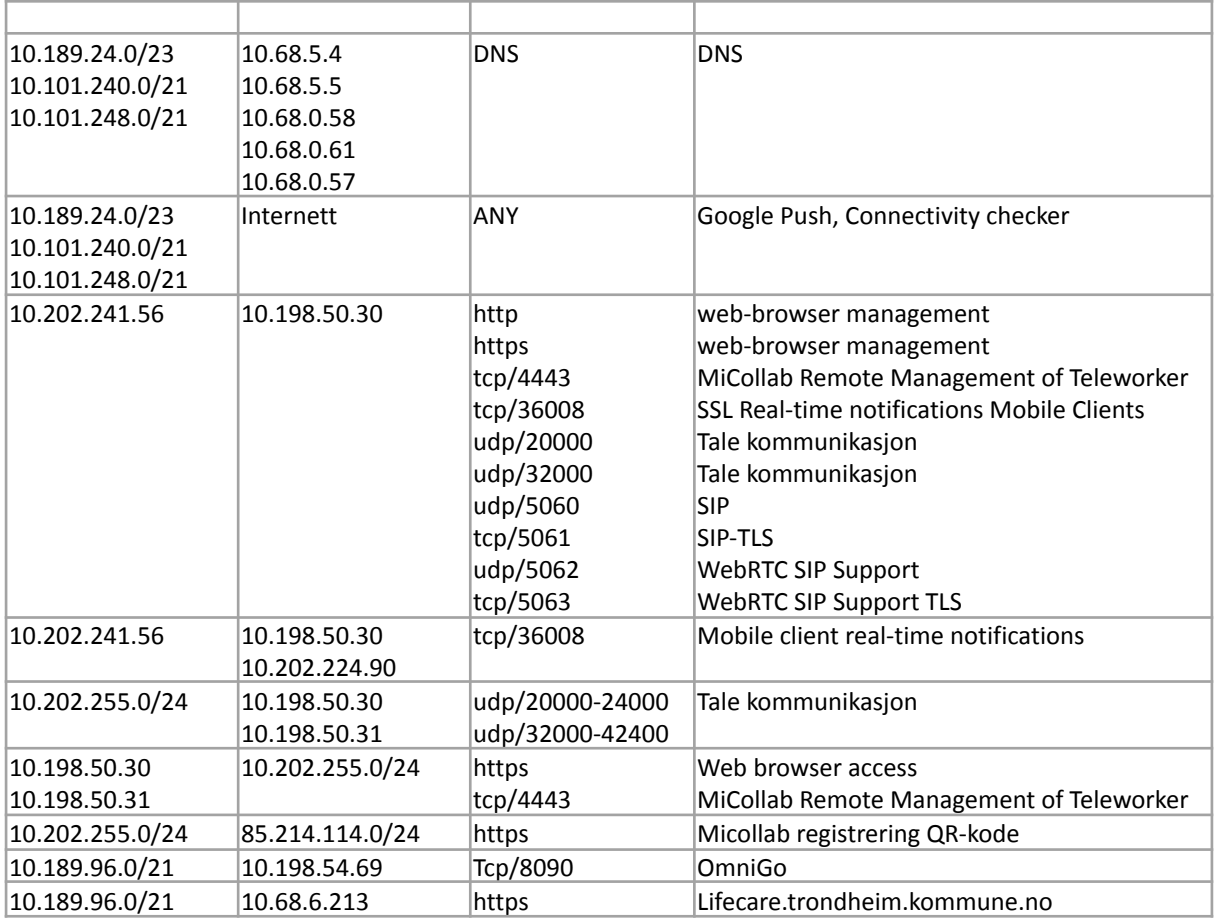

### <span id="page-11-0"></span>4.2 Mx-One system

#### <span id="page-11-1"></span>4.2.1 **Generelt**

Systemet på Risvollan HVS er installert på Trondheim kommunes helseserver. Det er programmert følgende nummer på lokasjonen: Dette er dokumentert i [Bestillingskjema](https://service.projectplace.com/pp/pp.cgi/r1481428407) på prosjektplassen.

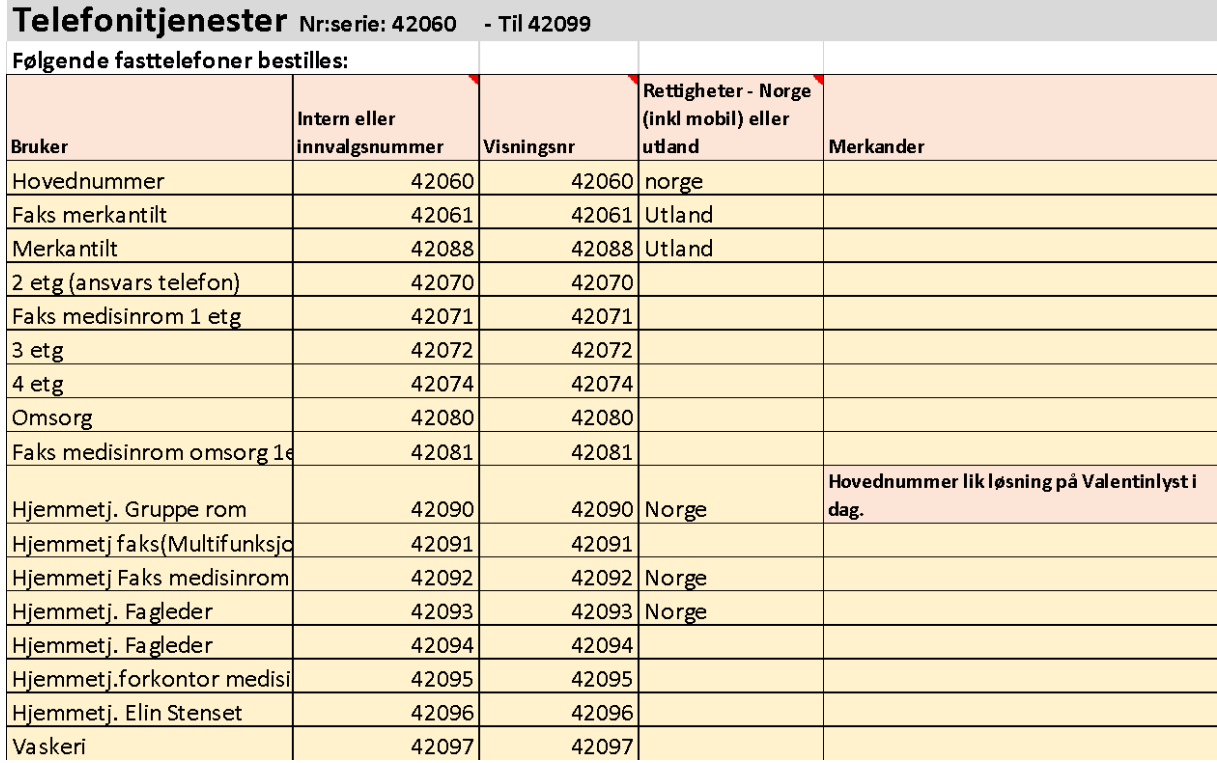

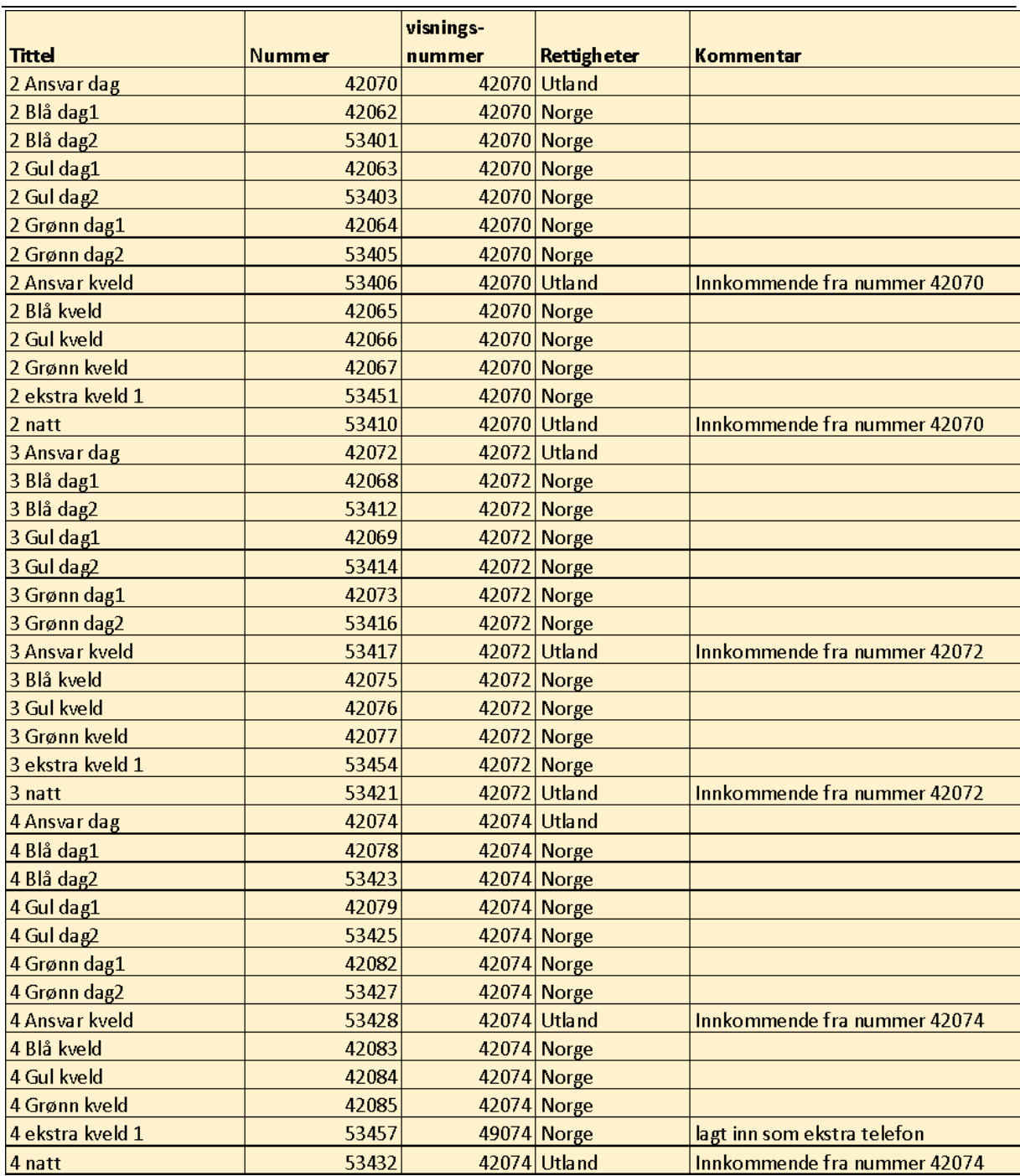

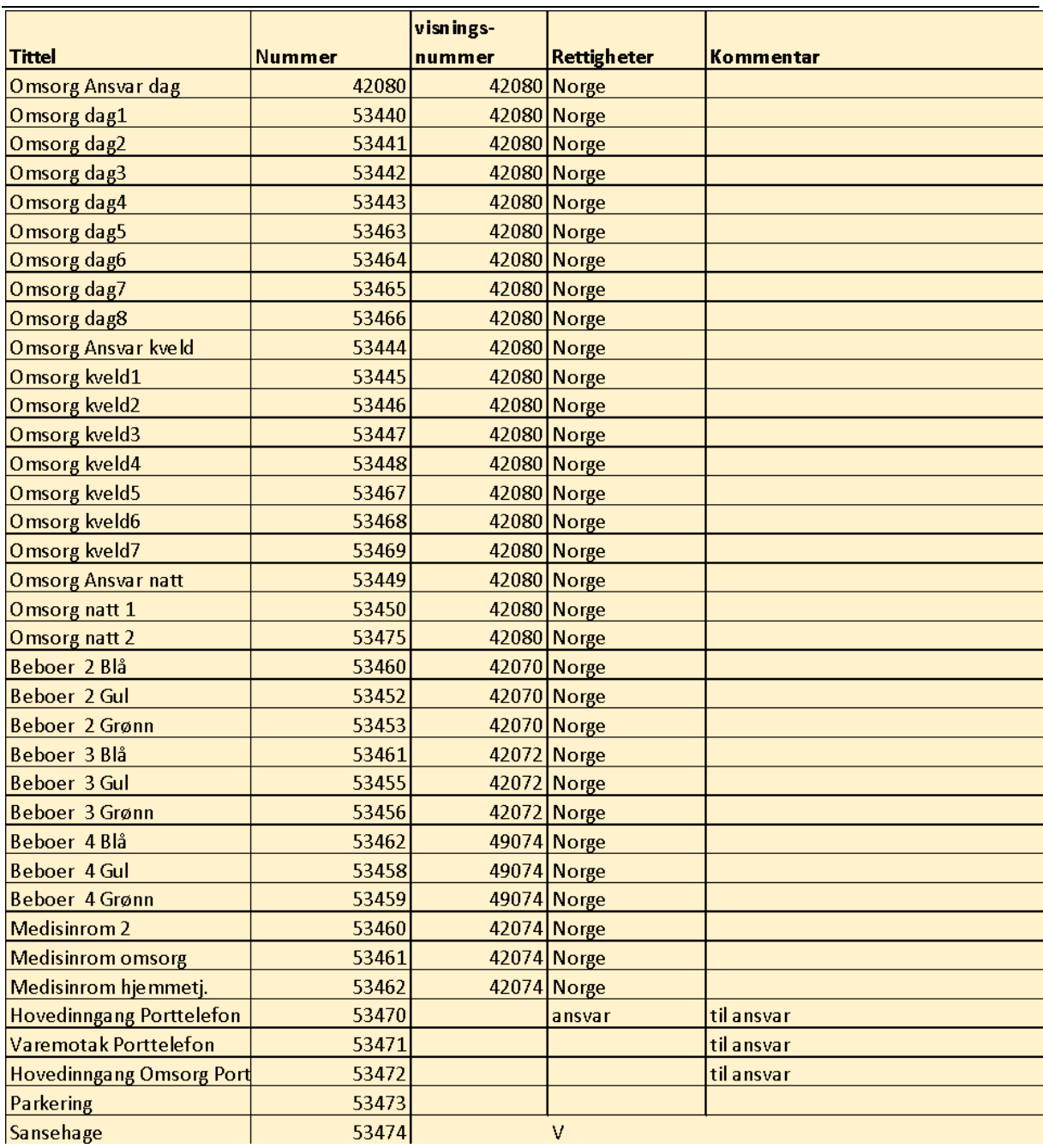

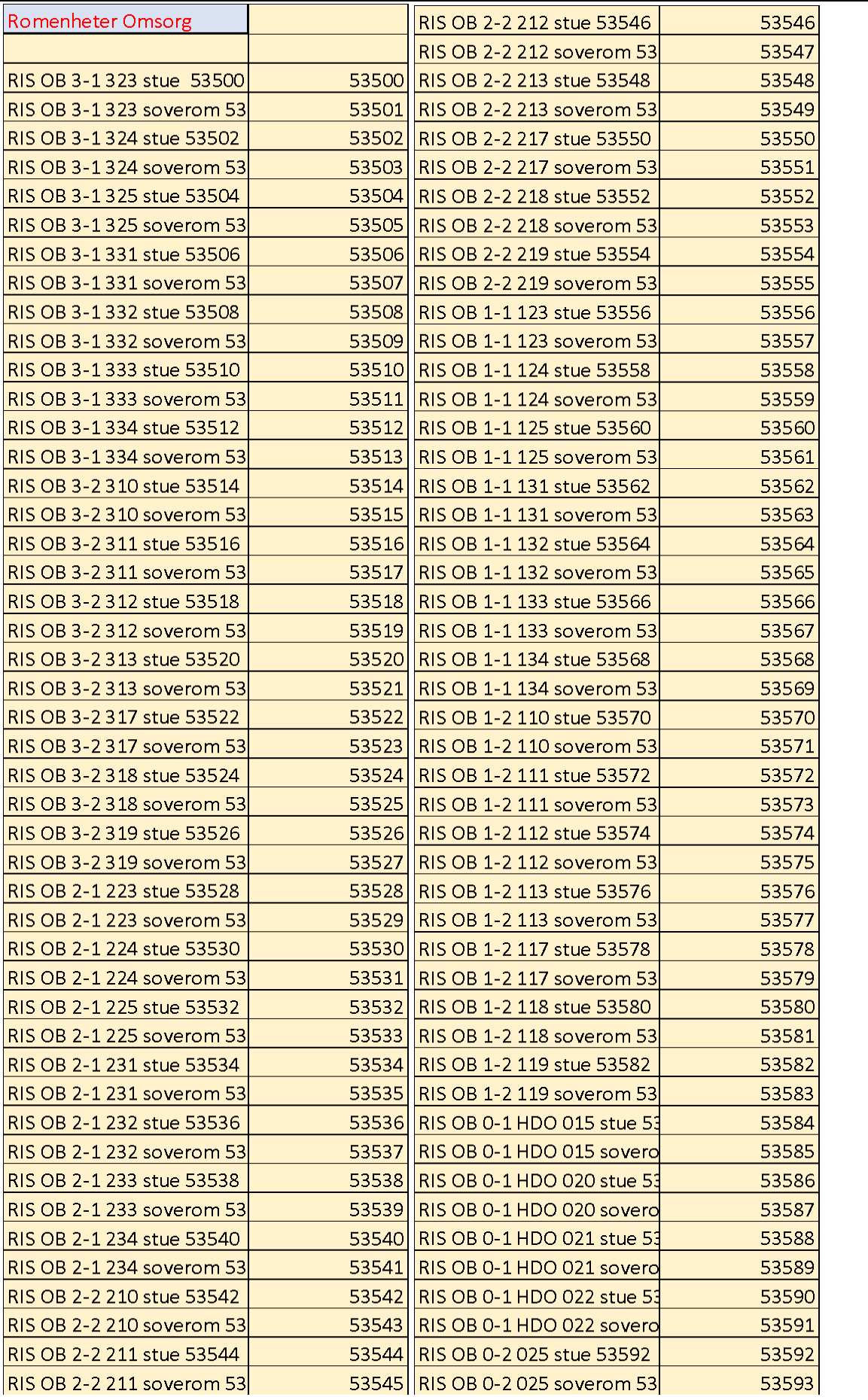

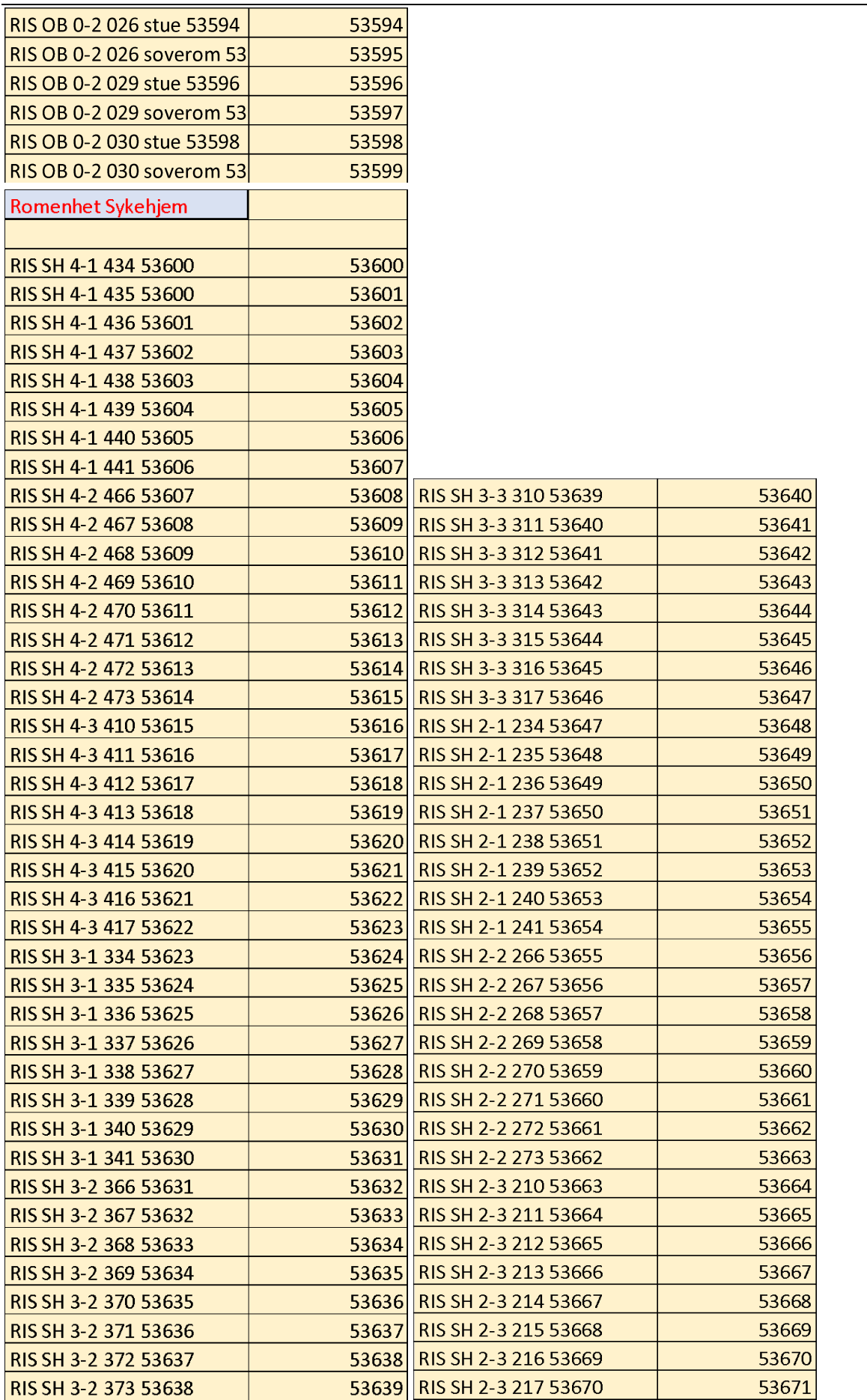

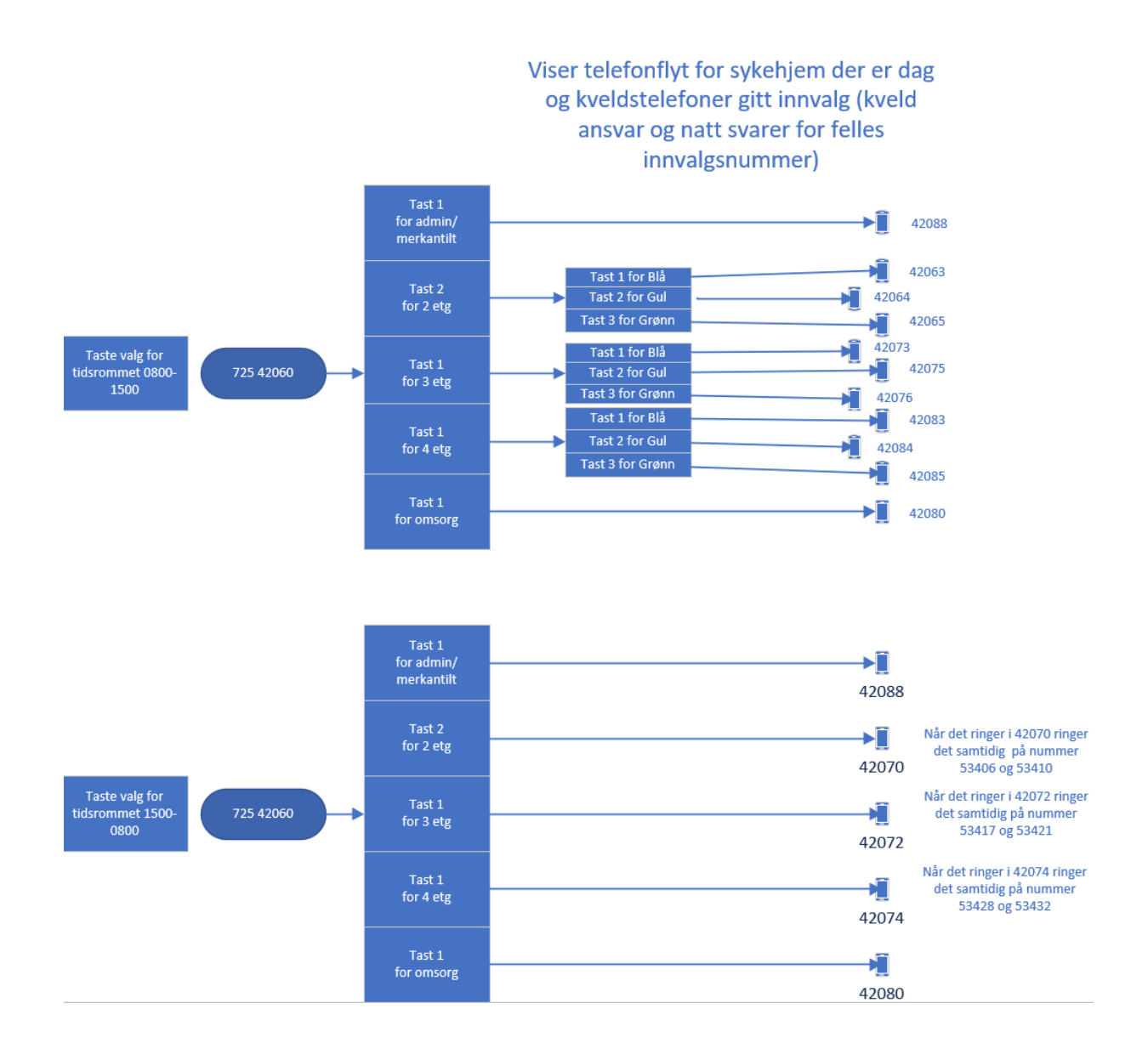

#### <span id="page-16-0"></span>**4.2.1.1 Spesifikasjon Software**

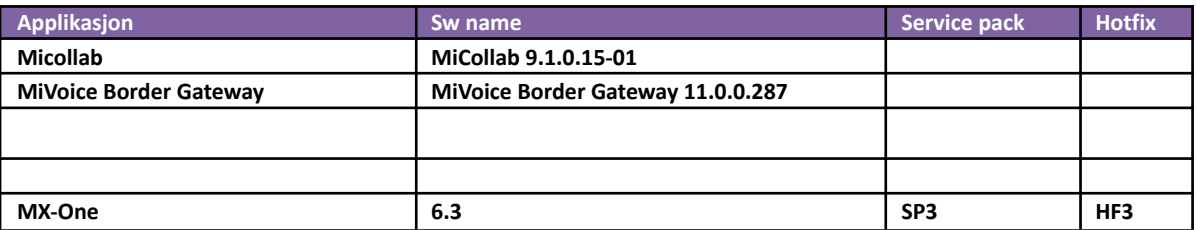

# <span id="page-17-0"></span>5. Driftsrutiner

### <span id="page-17-1"></span>5.1 Generelt

Rutinene rundt drift av telefoniløsninger til Trondheim kommune følger Atea's best practice for installerte systemer og utføres av Atea's systemkonsulenter.

# <span id="page-17-2"></span>6. Fjerntilgang, avhengigheter og grensesnitt

### <span id="page-17-3"></span>6.1 Fjerntilgang

Servere ved Dora har en allerede etablert Citrix tilgang med VPN og tilhørende brukerkonto pr konsulent i Atea. OMM vil da etter installasjon enkelt kunne nås med web-grensesnitt ved pålogging TK-Remote: <https://eksterntilgang.trondheim.kommune.no/>

Det er etablert en Remote aksess løsning (SCM) i Atea som Trondheim kommune er koblet mot via VPN og hvor alle system konsulenter har tilgang

# <span id="page-17-4"></span>7. Feilsøkingsrutiner

Alle feil som oppstår på anlegget når det gjelder telefoni eller pasientvarsling blir meldt via IT-brukerhjelp og det blir generert en CSMS-sak som konsulentene i Atea arbeider etter.

# <span id="page-17-5"></span>8. Overvåkning

### <span id="page-17-6"></span>8.1 Info til overvåkning

Tjenester som skal overvåkes via PING er TKAMXSYK029 server.

SNMPD.CONF : rocommunity atea-les 89.248.1.16

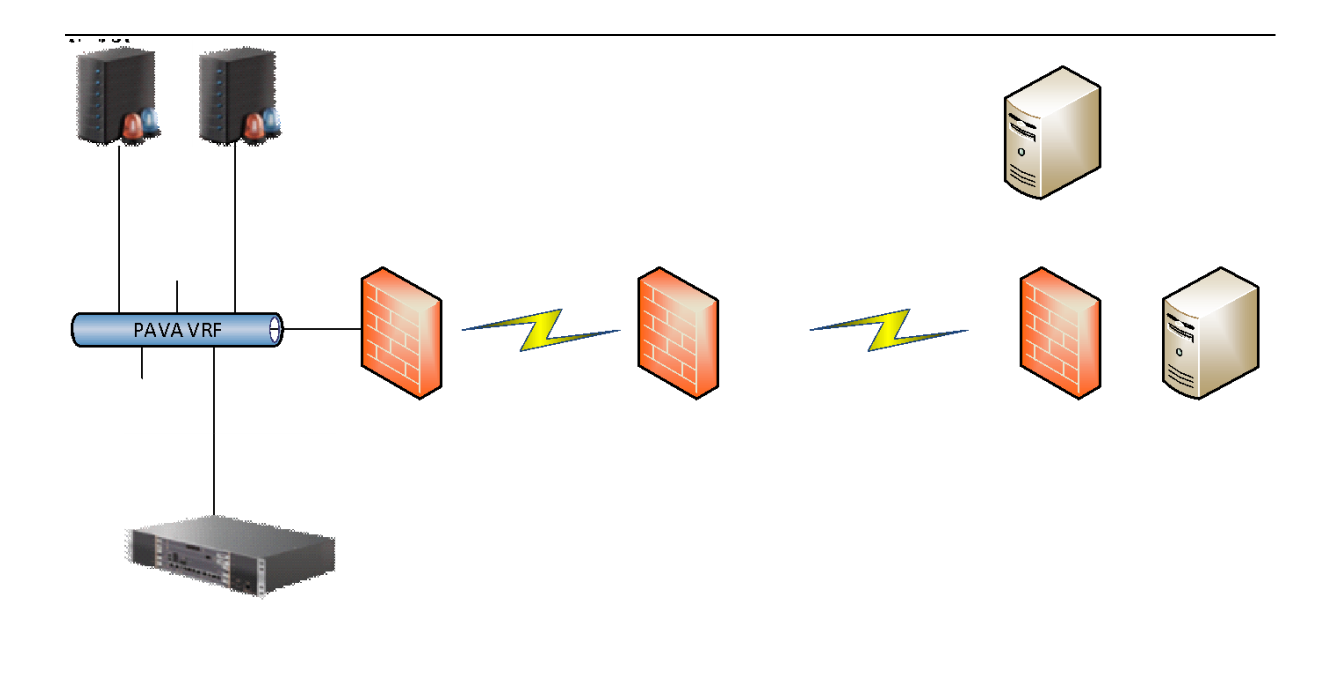

### <span id="page-18-0"></span>8.2 Basic overvåking

WhatsUP server overvåker pasientvarslingsserver via SNMP og ICMP og porttelefon via ICMP (PING)

# <span id="page-18-1"></span>9. Backup

### <span id="page-18-2"></span>9.1 System dokumentasjon

All dokumentasjon og rutiner blir flyttet til en Atea DoX og deles med Trondheim kommune.

### <span id="page-18-3"></span>9.2 Beskrivelse av Backup

Det kjøres backup av TKSYKDORA1 lokalt og på Lim 1 på dora daglig.

# <span id="page-18-4"></span>10. Vedlegg

Ingen